# PCI 168AP/168AP(W) PCI 168A/168A(W)

# **SOUND CARD**

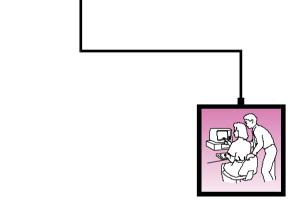

**Easy Start** 

- Read Me First

(English)

### 6 LANGUAGES

(English, German, French, Italian, Spanish, Dutch)

Version 1.0

- Windows  $95^{ ext{@}}$  is a registered trademark of Microsoft Corp.
- ALL OTHER COMPANY OR PRODUCT NAMES ARE TRADEMARKS OR REGISTERED TRADEMARKS OR SERVICE
  MARKS OF THEIR RESPECTIVE OWNERS.

# PART 15 FCC COMPLIANCE STATEMENT

This device complies with Part 15 of FCC Rules. Operation is subject to the following two conditions:

- 1. This device may not cause harmful interference, and
- This device must accept any interference received, including interference that may cause undesired operation.

#### **Operating Environment**

For Home or Office Use

#### Notice

This equipment has been tested and found to comply with the limits of a Class B digital device, pursuant to Part 15 of the FCC Rules. These limits are designed to provide reasonable protection against harmful interference in a residential installation. This equipment generates, uses and can radiate radio frequency energy and, if not installed and used in accordance with the instructions, may cause harmful interference to radio communications. However, there is no guarantee that interference will not occur in a particular installation, if this equipment does cause harmful interference to radio or television reception, which can be determined by turning the equipment off and on, the user is encouraged to try to correct the interference by one or more of the following measures:

- Reorient or relocate the receiving antenna.
- Increase the separation between the equipment and receiver.
- Connect the equipment into an outlet on a circuit different from that to which the receiver is connected.
- Consult the dealer or an experienced radio/TV technician for help.

#### Caution

To comply with the limits for the Class B digital device according to Part 15 of FCC Rules, this device must be installed in computer equipment certified to comply with the Class B limits. All cables used to connect the computers and peripherals must be shielded and grounded. Operation with non-certified/shielded cables may result in radio/TV interference.

#### Modification

Any modification not expressly approved by the manufacturer of this device could void the user's authority to operate the device.

#### Party Responsible for Product Compliance:

Aztech Labs, Inc. 45645 Northport Loop East Fremont, CA 94538, U.S.A.

#### Installation Notes

- Your sound card is Plug and Play-based (PnP). While it should work with most systems, it is recommended to install the card on a system with PnP capabilities.
- Computers come in different shapes and sizes. Therefore, the installation instructions in this booklet apply generally and you should compare the drawings here with your computer before you begin.
- You will require a Philips Screwdriver to complete the installation. You may want to refer to your computer user's guide during the installation.

#### SAFETY PRECAUTION

Static electricity can cause permanent damage to your sound card. To prevent such a damage, you must ground yourself while installing the card. You can do this in either of two ways:

- Use a grounding strap, which is a coiled wire with a clip at one end and an elastic strap at the other. Wear the strap around your wrist and attach the clip to any non-painted metal surface of the computer's chassis.
- If you do not have a grounding strap, touch any non-painted surface of the computer's chassis before you begin installation, and again every minute or so until the installation is completed.

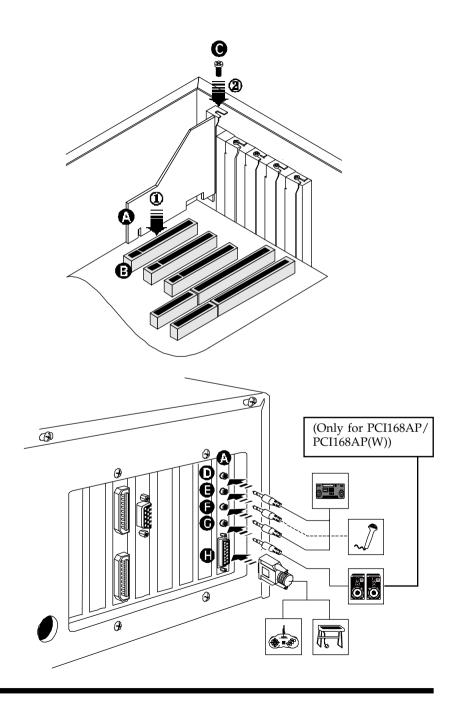

#### **LEGEND**

- A Sound Card
- PCI-bus Slot
- Mounting Screw
- Line In Jack
- Microphone Jack
- Line Out Jack
- **G** Speaker-Out Jack (Only for PCI168AP/ PCI168AP(W))
- Game/MIDI Port

#### INSTALLING AND CONNECTING THE SOUND CARD

- 1. Insert the sound card firmly into a PCI-bus expansion slot.
- 2. Secure the sound card with a mounting screw.
- 3. Connect a pair of amplified/active speakers to the sound card.
- 4. Connect a microphone to the sound card.

# Installing the Audio Drivers in Windows 95

- Start Windows® 95. It detects the newly-installed sound card and prompts for the audio drivers.
- 2. Insert the **PCI 168 Drivers CD** into the CD-ROM drive and direct Windows® 95 to the "D:\WIN95\<Language>†" directory on the disk where the audio drivers can be found (assuming your CD-ROM drive letter is D, if not, substitute drive letter accordingly).
  - † <Language>: Choose from English, German, French, Italian, Spanish, Dutch
- 3. Follow any on-screen instructions to complete installation of the audio drivers.

# INSTALLING THE AUDIO DRIVERS IN WINDOWS NT®

- 1. Insert the Windows NT® Driver Disk in the floppy disk drive
- 2. Click the **Start** button from Windows NT® taskbar and choose the **Run** option.
- 3. Type "D:\NT40\<Language>t\Setup" in the text box and click **OK** (assuming your CD-ROM drive letter is D).
  - t <Language>: Choose from English, German, French, Italian, Spanish, Dutch
- 4. Follow any on-screen instructions to install software.

#### TECHNICAL SPECIFICATIONS

- Sound Standards Compatibility
  - Sound Blaster Pro compatible (DOS Box)
  - General MIDI compatible
  - ♦ Roland MPU401 UART compatible
  - ♦ AC'97 compliant
- Sound Standards Features
  - Supports 33MHz PCI Local Bus Specifications Rev 2.1
  - Supports PCI Power Management Revision 1.0
  - ♦ Built-in 3D Enhancement
  - Supports simultaneous Full-Duplex Record and Playback at independent Sampling Rate
  - Built-in original OPL3
  - Supports Legacy Address MPU401 MIDI and Joystick
  - Supports Sound Blaster Emulation under DOS Box.
  - ♦ Built-in support for DirectInput
  - Built-in General DirectX Timer having a 20bits counter with 1µs resolution
  - Power Amplifier with 4watts per channel @ 4ohms
- System Audio Sources
  - Mono Mic-In
  - Stereo Line-In
  - Stereo CD-In
  - TAD Audio
  - Stereo (PCM) Digital Audio
  - Video Audio

# SOUND CARD LAYOUT

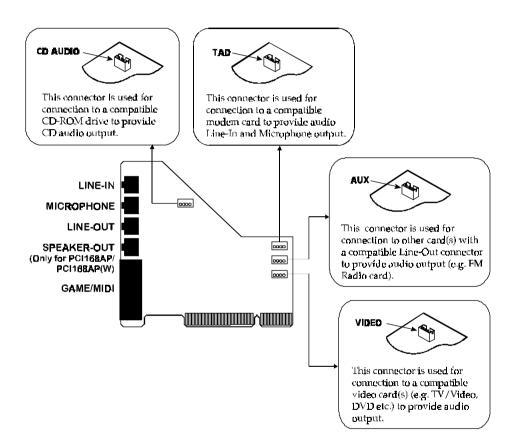